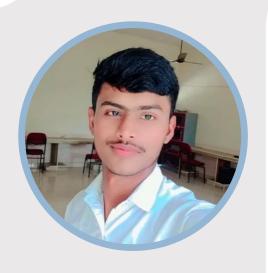

# RISHABH MISHRA

# **PROFILE**

Want to put your own image in the circle? It is easy! Select the image and do a right mouse click. Select "Fill" from the shortcut menu. Choose Picture... from the list. Navigate your computer to get the appropriate picture. Click okay to insert your selected image.

Once your image has been inserted, select it again. Go to the Picture Tools Format menu. Click on the down arrow below "Crop" and select "Fill" from the list. This will auto adjust your image to crop to the image. You can click and drag your image to place it appropriately.

## **CONTACT**

PHONE:

+91-6393061882

WEBSITE:

Indrishabh.tech

EMAIL:

rishabhmishra.bca@gmail.com

# **HOBBIES**

Chess

Music

Cricket

# **HOBBIES**

Chess

Music

Cricket

### **SKILLS**

- Database Management
- Programming Languages
- Web Development
- Problem Solving
- Team Collaboration

# **EDUCATION**

#### [School Name]

[Dates From] - [To]

[It's okay to brag about your GPA, awards, and honors. Feel free to summarize your coursework too.]

### [R.I.C Naugaon]

[01-04-2018] – To [31-05-2022]

[ Completed secondary education from class 9th to class 12th.

Attained an exceptional percentile of 78, showcasing dedication to academic excellence.

Awarded Medals and Certificates for outstanding performance in sports and co-curricular activities.]

#### **ACADEMIC PROJECTS**

Developed a Calculator App , showcasing proficiency in JavaScript and Live Hosted on portfolio Website

Created a Eco Clicks Website With Database integrated in Core Php and JavaScript With Full functionality like – Signup, login, user Progress etc.

# **Programming Skills**

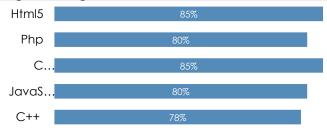